# **EKI-6331 & EKI-6332 Ping Watchdog configuration SOP**

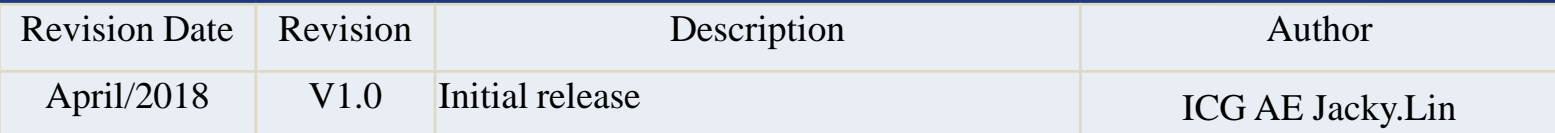

**Enabling an Intelligent Planet** 

### **ADYANTECH**

## **Abstract**

- **This SOP explains how to configure Ping watchdog on the EKI-6331 & EKI-6332**
- **Related products:**  EKI-6331, EKI-6332
- **EXECUPERENE: One EKI-6331 or EKI-6332 device**
- **Note : Normally, we only suggest to enable the Ping Watchdog in wireless client mode, not AP mode.**

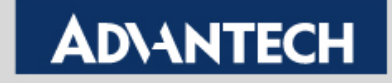

## **Ping Watchdog Setting Page**

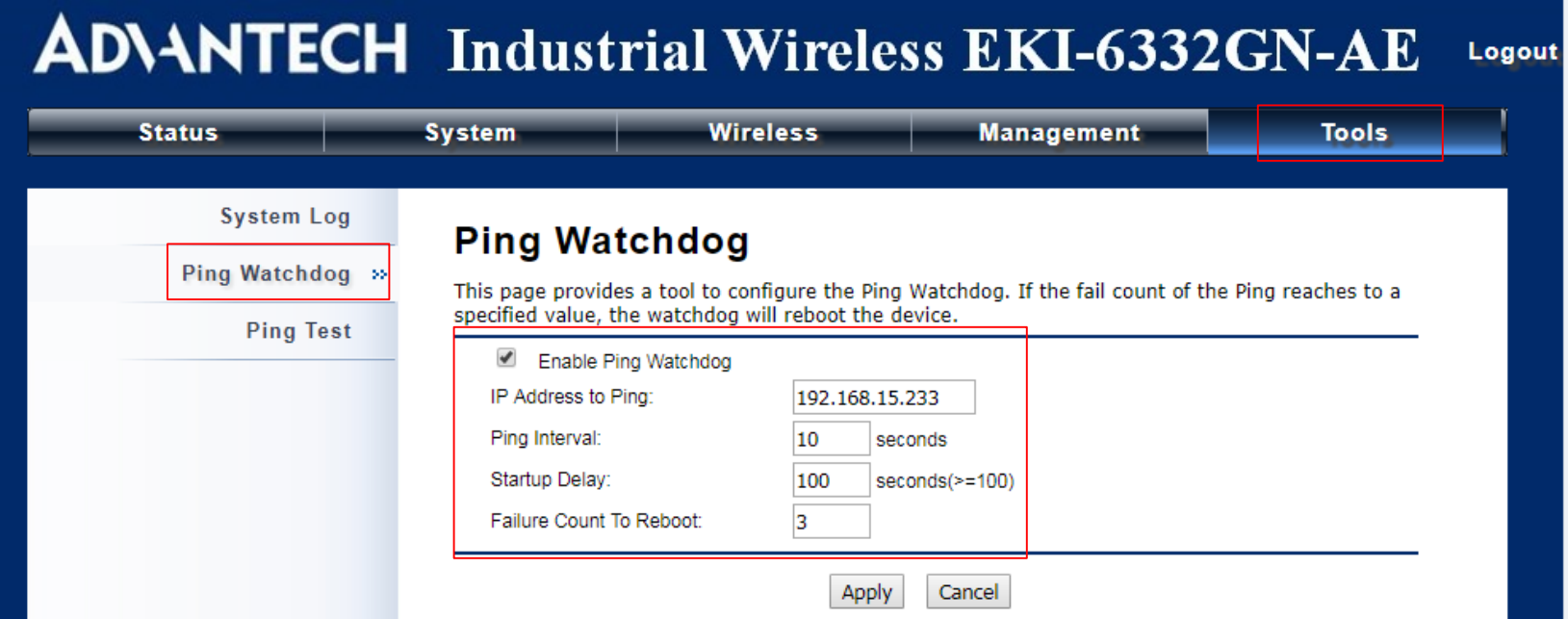

**IP Address to Ping** : Target unit IP (Normally, we'd suggest to Target the AP'IP once the EKI-6331/EKI-6332 working as client mode)

**Ping Interval** : Specify the interval time to ping the Target remote unit.

**Startup delay** : Specify the startup delay time to prevent reboot before the EKI is fully initialized.

**Failure Count To Reboot**: The ping timeout packets reached the value Ex. 3 times

So in this case, after 30s (10s x 3 times) without getting ICMP respond from the 192.168.15.233, the EKI will reboot the device.

#### **Enabling an Intelligent Planet**

### **ADVANTECH**

## **Check by Syslog**

 **You can check the syslog to see that the device is reboot by the ping watchdog function once the EKI didn't get the corresponding ICMP respond from the Target device.** 

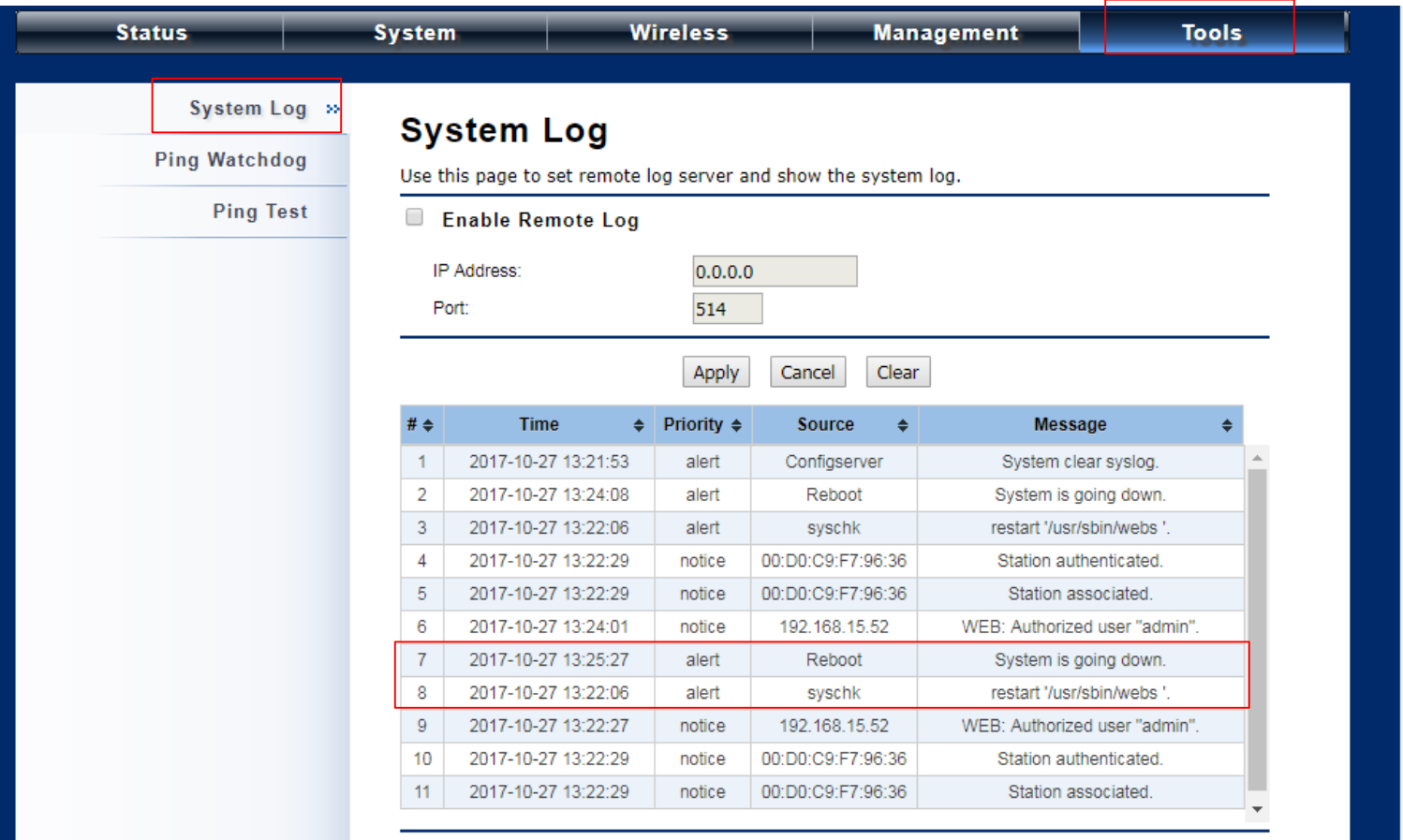

#### **Enabling an Intelligent Planet**

**AD** 

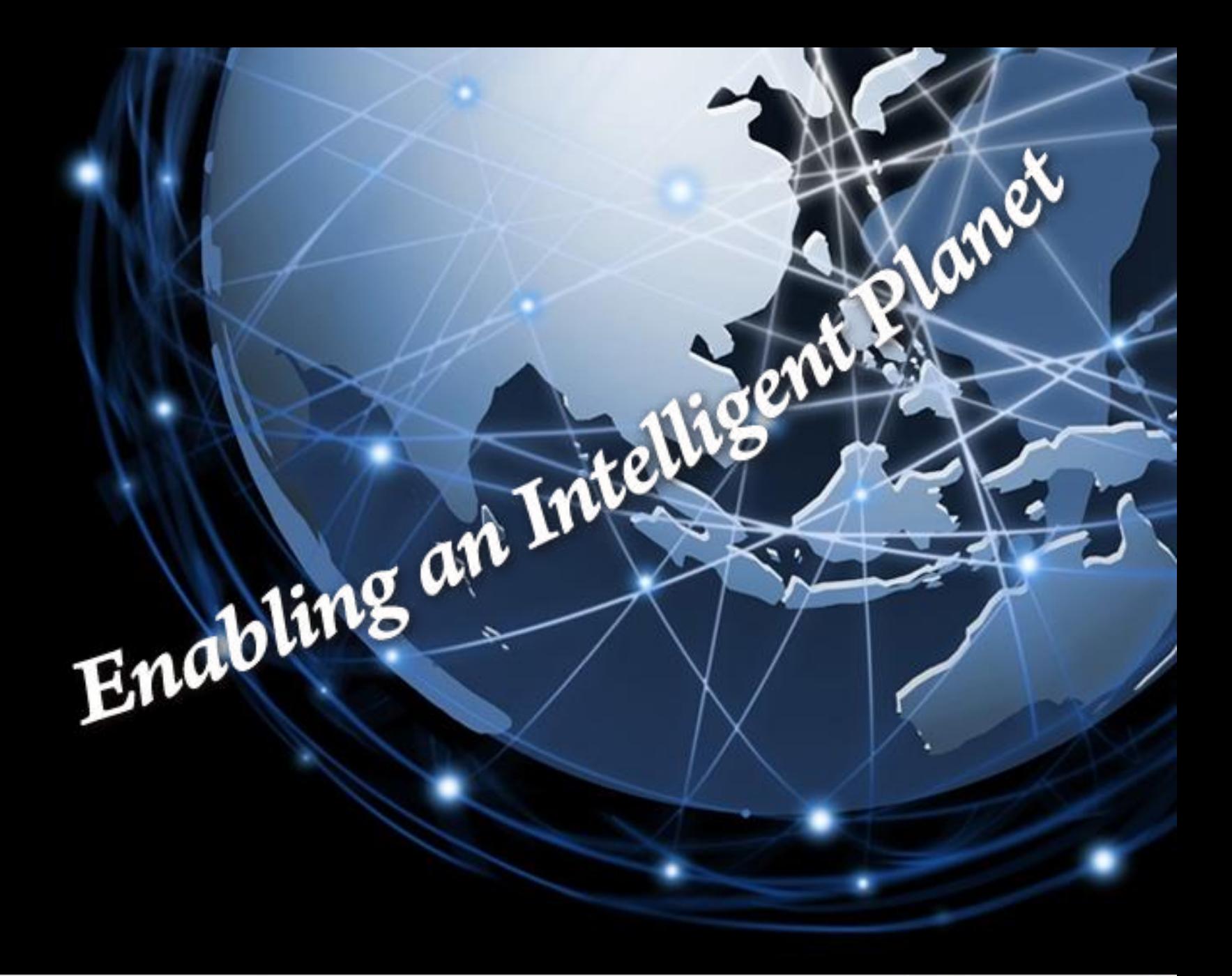

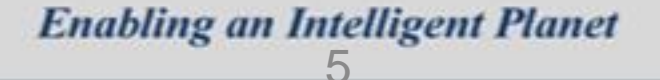

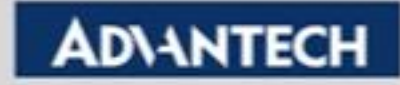